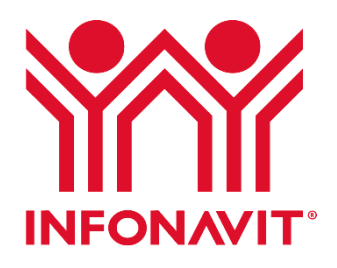

# Guía para el Pago de Contribuciones No Prorrogadas

Medidas de Protección para Fuentes de Empleo

Subdirección General de Planeación y Finanzas Coordinación General de Recaudación Fiscal

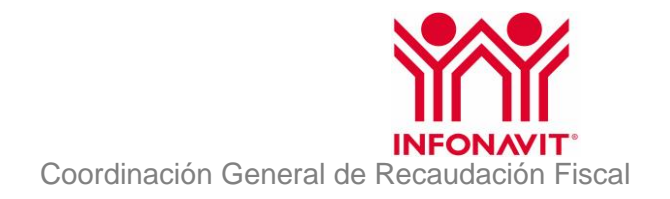

Las empresas que hayan solicitado las medidas de protección de fuentes de empleo podrán realizar el pago de las contribuciones correspondientes a los bimestres sujetos a la prórroga de pago haciendo uso del Sistema Único de Autodeterminación (SUA) a través de los 3 pasos siguientes:

- I. Pago al IMSS
- II. Pago al INFONAVIT por trabajadores con crédito. (No prorrogado)
- III. Pago al INFONAVIT por trabajadores sin crédito. (Prorrogado)

Esta guía explica el pago de las contribuciones referidas en los pasos I y II. Para el pago de las contribuciones prorrogadas del paso III deberás remitirte al documento "Guía para el pago de Contribuciones Prorrogadas".

## **Pago de Contribuciones No Prorrogadas**

## **Consideraciones.**

En esta guía se describen de manera concreta los pasos para realizar el pago de las contribuciones no prorrogadas por los bimestres sujetos a las medidas de protección de fuentes de empleo otorgadas por el INFONAVIT, sin embargo, para facilitar el entendimiento se incluyen vínculos a guías detalladas donde se explica paso a paso cómo realizar dicho procedimiento.

Como referencia general del funcionamiento del SUA puedes consultar las [Guías de uso](http://www.imss.gob.mx/patrones/sua/) publicadas por el IMSS que te ayudarán a operar adecuadamente el sistema.

## **Paso I: Pago al IMSS.**

**1.** Paga únicamente las contribuciones relacionadas al IMSS a más tardar en la fecha de vencimiento establecida por dicho instituto, para ello en la opción "**Cálculos**" del menú principal da clic sobre el símbolo **[+]** y luego da clic sobre la opción "**Pago Global**", en la pantalla que se despliegue identifica la sección "**Conceptos de pago**" y desmarca la selección de la casilla INFONAVIT dando clic sobre el check box.

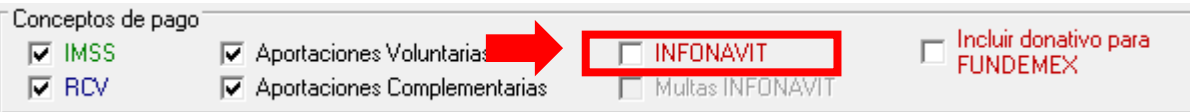

Para mayores detalles de cómo realizar los cálculos puedes consultar la guía de [Pago global.](http://www.imss.gob.mx/sites/all/statics/sua/pdf/19_pago_global.pdf)

Www.infonavit.org.mx  $\left(\bigoplus_{H \text{ a } z \text{ triangle}} P \text{ 1} \right)$  Portal Empresarial del **Infonavit** 

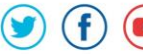

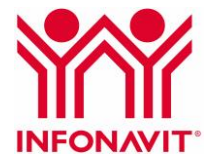

## **Paso II: Pago al INFONAVIT por trabajadores con crédito.**

Recuerda que debes pagar las amortizaciones y aportaciones de tus **trabajadores con crédito** dentro de la fecha límite de pago para el bimestre que corresponda, ya que estas cantidades no son sujetas del beneficio de las medidas de protección de fuentes de empleo. Para ello sigue los pasos que a continuación se describen:

## **1. Respalda la base de datos SUA**

Una vez actualizados los movimientos de los trabajadores, realiza un respaldo de tu base de datos con el objetivo de que puedas restaurar la información al estado original después de que hayas aplicado el beneficio. Para mayores detalles de cómo realizar un respaldo consulta la guía [Respaldar Información](http://www.imss.gob.mx/sites/all/statics/sua/pdf/36_respaldar_info.pdf)

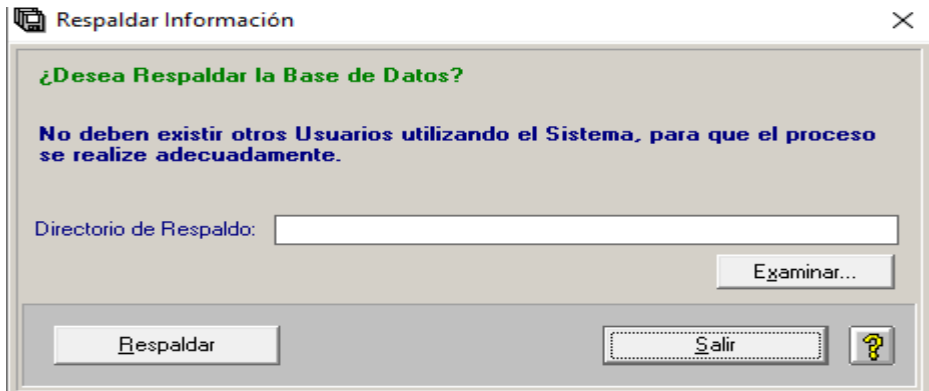

Realizado el respaldo se generará, en el directorio que hayas seleccionado, un archivo con el nombre RESPSUA.TBK , es recomendable que guardes una copia y le cambies el nombre para que no se sobrescriba con el siguiente respaldo.

#### **2. Paga las aportaciones y amortizaciones de tus trabajadores con crédito**

Para pagar las amortizaciones y las aportaciones correspondientes únicamente a tus **trabajadores con crédito**, realiza lo siguiente:

2.1. Genera un archivo SUA solo con tus trabajadores con crédito para que puedas pagar únicamente los conceptos de pago correspondientes al INFONAVIT.

Para generar este archivo puedes utilizar diversos procedimientos dependiendo del número de trabajadores y la experiencia que tengas en el manejo del SUA, algunas de las opciones son:

Realizar una nueva captura en SUA e incorporar solo a los trabajadores con crédito, con alguno de los siguientes procedimientos:

- Capturar de manera manual trabajadores con crédito.
- Hacer uso de la utilería "importar datos" para cargar de manera masiva los trabajadores con crédito.

Utilizar la información original del SUA y eliminar los trabajadores sin crédito:

• Eliminar de manera manual los trabajadores sin crédito

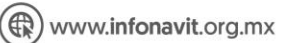

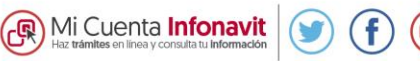

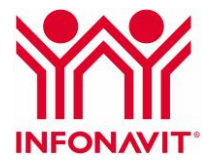

Para mayores detalles de cómo realizar estos procedimientos consulta la guía [Trabajadores.](http://www.imss.gob.mx/sites/all/statics/sua/pdf/07_trabajadores.pdf)

2.2. Realiza los cálculos únicamente de los pagos al INFONAVIT, para ello en la opción "**Cálculos**" del Menú Principal da clic sobre el símbolo **[+]** y luego da clic sobre la opción "**Pago Global**", en la pantalla que se despliegue identifica la sección "**Conceptos de pago**" y asegúrate de que únicamente esté seleccionada la casilla del INFONAVIT.

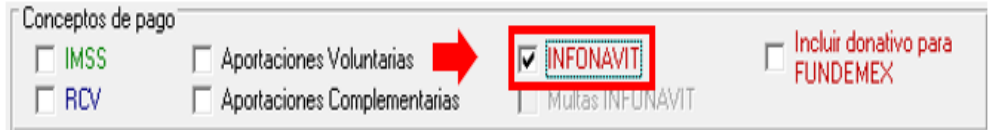

2.3. Por último, después de realizar el cálculo respalda también esta base de datos. El respaldo se guardará, en el directorio que hayas seleccionado, en un archivo con el nombre RESPSUA.TBK. Es recomendable que guardes una copia y le cambies el nombre para que no se sobrescriba con el siguiente respaldo.

Para mayores detalles de cómo realizar un respaldo consulta la guía [Respaldar Información.](http://www.imss.gob.mx/sites/all/statics/sua/pdf/36_respaldar_info.pdf)

#### **3. Restaura el sistema a sus valores iniciales**

Cuando finalice el periodo de prórroga o requieras realizar pagos al IMSS deberás restaurar el sistema a sus valores iniciales, para ello:

3.1. Restaura la base de datos inicial a fin de seguir utilizando el sistema.

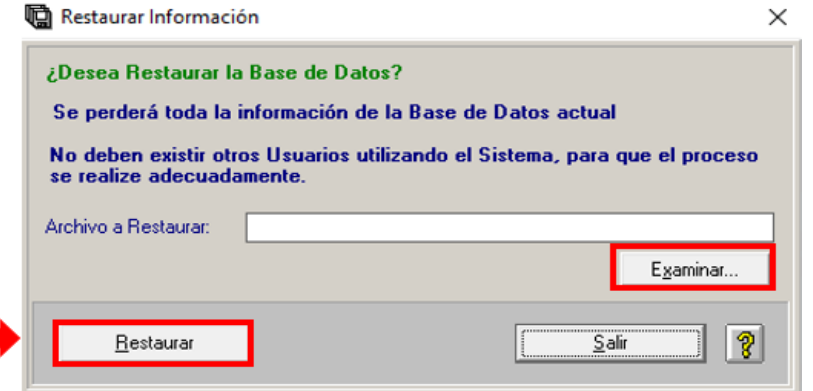

Para mayores detalles de cómo restaurar la base de datos consulta la guía [Restaurar](http://www.imss.gob.mx/sites/all/statics/sua/pdf/37_restaurar_informacion.pdf)  [información.](http://www.imss.gob.mx/sites/all/statics/sua/pdf/37_restaurar_informacion.pdf)

(† )

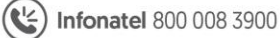